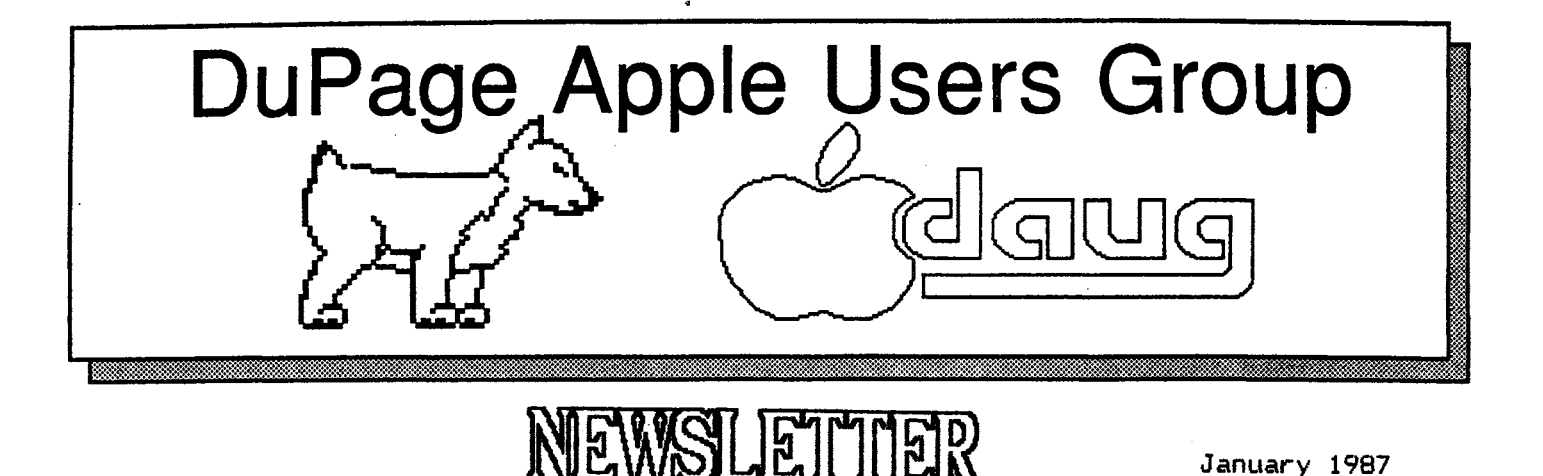

JANUARY MEETING

============

When: 7:30 PM, JANUARY 13,1987

- Where: Lincoln Center 935 Maple Ave Downers Grove, Ill
- TODIC: ##OPERATING SYSTEMS ## DOS/PRODOS/ CPM

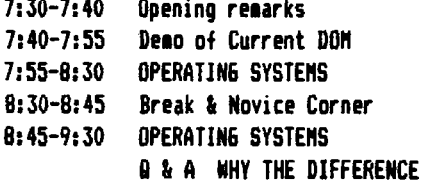

Other Dates to Remember

- Jan 13: Regular meeting- Operating Systems 21: Board Meeting (7PM, Downers Grove Library) 27: Appleworks Sig (7PM, Wood Dale Library) Feb 10: Regular meeting- Member MONTH 18: Board Meeting (7PM, Downers Grove Library) 24: Appleworks Sig (7PM, Wood Dale Library) Mar 10: ANNUAL AUCTION 18: Board Meeting (7PM, Downers Grove Library)
	- 24: Appleworks Sig (7PM, Wood Dale Library)

## OFFICERS  $..................$

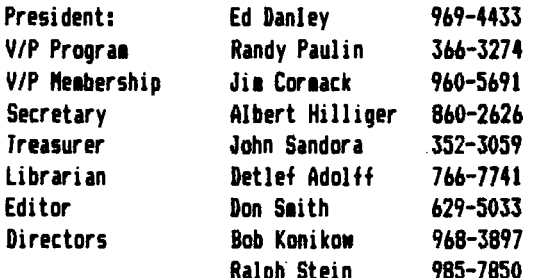

...from the Presidents corner...

Happy Birthday Apple! That's right, Apple is 10 years old this month. Think back, how long have you owned an Apole?

Well, we've survived another year. Not only did we give away a Sider 10 MB hard disk, we have a chance at getting a II6S given to the club. That's right. Apple and its dealer network are working a deal whereby if a dealer visits an Apple club (to promote the dealership and to showoff the 6S) our names get entered in a contest for a 6S to be given. That's why Farnsworth Computer was at our November meeting. Let's hope we can be as lucky with Apple as we were with the Sider folks.

What's new for this year? Here our some of the events that are being planned for this year. The January meeting is on the differences between ProDOS  $(1.0, 1.1.1, 1.2, 8,$  and  $16)$ and "old" DOS 3.3 (Apples' version and the speedup modifications). Other topics include, What am I doing with my Apple. (If you are doing something interesting with the Apple, please let any of your officers know, otherwise we will just call on you from the floor.) We are working on getting a representative from Illinois Bell in to explain how the new phone rate structure will affect us as computer/modem users. We've also got our 3rd (I think) annual auction coming up. A presentation by Broderbund Software hopefully demonstrating their new 65 software. Memory cards and EMAIL are also listed as future topics. We also have elections coming up. With 3 new positions being opened on the board, we are going to be needing more bodies. Think about what position you would remotely be interested in, them be prepared to be "volunteered". (With your permission, of course.) Somewhere along the line, we would like to get a meeting about tax programs for the Apple again this year. If you have used one, or can recommend someone to come in and demonstrate one, a dealer, an author, your tax preparer, once again let our of us know.

That's it for this month. Once again, Happy Birthday to our mentor: Apple Computer.

Ed Danley

INSIDE THE APPLE II6S by Neil Shapiro

Hold onto your eyeballs: Here comes SUPER-RES graphics! There are two forms of Super-Res graphics: S20 Super-Res and 640 Super-Res. The 320 Super-Res offers a resolution of<br>320 by 200 pixels (horizontal by vertical) and 640 Super-Res is 640 by 200. Unlike the Macintosh, this is not a bit-mapped screen. It is a pixel-mapped screen in that each dot on the display corresponds to a pixel and pixels are indivisible.

In the 520 mode each pixel is referenced by 4 memory bits. In the 640 mode each pixel is composed of 2 bits. Pixel<br>values select colors from color tables which are programmable and which are referred to as palettes. A palette is sixteen entries of 12-bits each specifying one of 4,0% possible<br>colors. Because of this arrangement the 320 mode color selection is easy in that each pixel can select any of the 16 colors in a palette.

But things get more complicated in 640 Super-Kes. There are 2 bits associated with each pixel so each byte can reference tour pixels which are side-by-side on the display. Each sixteen color palette (a palette more or less being whatever<br>colors are detined as available for that line of pixels) has to be further subdivided into four groups of four colors each. The first four pixels in a line of such may select<br>colors from broup 1, the second four from broup 2 and so forth. Ihis process repeats every sixteen pixels. Because of a process called dithering (remember how the older Apple II programs could achieve dozens of colors by mixing colors in adjacent pixels?) 640 Super-Res can display 16-color graphics on the same screen with 80-column text.

As there may be 16 paiettes in use at the same time, with 200 columns of pixels able to use any of the palettes there may be, in either Super-Res mode, a maximum of 256 colors on screen at the same time.

#### SUUNDS LIKE TUNUKKUW

The qs: braphics and Sound. The Super-Res graphics are well matched by the super sound possibilities of the new machine thanks to Apple's taking a unique step in licensing a chip technology from an established musical instrument company,

The Digital Uscillator Chip (DOC) is made by the Ensoniq Corporation. The Ensoniq people make many of the chips used In some of the most powerful digital synthesizers in the<br>music world. The DUC contains 32 oscillators each of which can generate its own signal by stepping through a table of<br>digitized sound samples. Because one of the oscillators is used as a timer for the DOC, and because each "voice" takes a minimum of two oscillators, the Apple Ilgs specifications say that the digitally synthesized sound can have up to 15 VOICES.

One of the most exciting aspects of the new Apple llgs is that not only did

Apple build a digital synthesizer into this new machine, it built into it a synthesizer with what musicians call "sampling" ability. Within the DOC is a single analog-to-digital conversion circuit. It is there so that an audio signal could be input into the DUC from the outside world. These inputs (called samples) can they be played back by the oscillators.

In layman's terms this means that you can record such things as pots and pans falling, sounds of other instruments, even a human voice and then play it back trom within your composition. It would also be possible to manipulate the various musical parameters of such recorded sounds so as to synthesize new sounds from them. The possibilities are limitless.

The only thing that Apple seems to have left out of the actual case is a MiDi interface. MiDI (Musical Instrument Digital Interface) is the music industry's standard method for connecting electronic instruments. It seems likely that one of the first add-ons we are likely to see for this computer will be such a MIDI interface. At that point we would expect the Apple ligs to become the world's foremost personal computer for music.

INS AND UUTPUTS

There are seven 1/U expansion slots on the Apple 11 qs's motherboard. These function in much the same manner as the expansion slots on the ile. With the exception of diferences

in the way that the Inhibit and Sync lines work (which is<br>beyond the scope of this article) the slots may be said to be identical to those in the earlier machines.

Une difference, however, is that the Apple ligs uses a<br>technique called "shadowing" in order to keep full hardware compatibility with the world of the Apple II. The slots in the qs happen to use memory located in bank \$E0 (hexadecimal numbering). But old-style Apple programs want to see the cards read and write to banks \$00-01. Shadowing copies all reads and writes from bank \$00 to bank \$E0.

The two serial ports on the ligs can substitute for slots i<br>and Z. The desk accessory Control Panel allows the user to contigure these ports to his or her own needs. Un detault, serial port #1 is considered to be connected to a printer while serial port #2 is devoted to a modem. The firmware for each port roughly equates to that of Apple's own Super Serial Card (SSC). And, either port may be configured for Applelaik. Unfortunately for us modem users, present

telecommunications programs are among the least compatible of programs for the ligs. This is because many, perhaps most, of these programs make calls directly to the SSC or other hardware card, ihis means that these programs crash on the Apple llos it you use the built-in port with its different call locations.

However, this problem only occurs when using the built-in modem port. It you plug a normal SSC card into slots 1 or 2 of the Apple ligs then any of the popular Apple terminal<br>programs will work (we tested "AE Pro,""Vidtex" and "Access  $11")$ .

It will, obviously, be only a matter of time until all the terminal program manufacturers reconfigure their products so as to take full advantage of the Apple ligs.

Meanwhile, even it you do not have an extra SSC card (perhaps you were a lic owner) you will still be able to telecommunicate with your Apple Ilgs thanks to a built-in terminal emulation program which does recognize the built-in serial port. The built-in terminal eaulation uses a control-character command set that is reminiscent of the command set used in native mode by the Hayes Micromodem le. While the command set is minimal, it will get you online.

But, for the beginning of telecommunications with the Apple ligs, we think that you will have to count on having an external modem and a Super Serial Card for any sort of work more complicated then reading and typing online.<br>The built-in serial ports do go beyond the Super Serial

Card in sophistication and offer features for future programs to use. Both input and output buffering is supported. The default size of these buffers is 12BK but an application can set its own limits.

The serial port also supports spooling or background printing. Large chunks of information can be sent out the serial port while an application is running.

the built in disk drive port is based on the IWM chip. This stands for Integrated Noz Machine and is, basically, an Apple If disk controller card with all of the electronics reduced to one device. In most respects it is identical to the disk port on the Apple Ilc. Its firmware considers the drives connected to it (in a daisychain fashion) to be plugged into slots  $5$  or  $6$ .

SmartPort helps keep track of these various ports: SmartPort is in KUM and its routines allow applications to obtain information about the status of a<br>device connected to a port; to reset a device; to read or write to a device as well as format the medium; and to send control signals to the device.

The bame 1/0 is identical to the Apple Ile. There is a 16-pin DIP socket on the motherboard (as on the older 11 and lit machines) and a Y-pin connector on the back panel. Both share the same signals of four inputs (for joystick or paddles), three button inputs, power and ground and the 16-pin DIP socket also has four single-bit outputs and a strobe bit.

The Apple Desktop Bus is a serial interface (not considered an I/U port) whose function is to connect the keyboard and the mouse to the system bus. The Apple Desktop Bus was designed with the expectation that there will be such

> 60TO PAGE 3 HARDWARE HEAVEN

Prodos,Basic.System and Apple User 6roups<br>by: Ronald D. LaCour

Apple is somewhat concerned with the legal implications possible with allowing clubs to supply •Prodos• and •easic,Syste11 files on their club disks, This practice is therefore being halted as a direct request of Apple. In the future you will have to add Prodos and Basic. System to your own Daug DOM or Special Disks. Most of our members have at least one Prodos disk, These files are included on all Prodos Disks.

The procedure can be accomplished with the "Filer" or "CopylIPlus" or nost any Prodos copy program. You nust have your Prodos User Disk or any other prodos disk, and the Daug DON which you need to transfer the files to, and your Copyllplus disk if that is the prograa which you will use to copy the two files with.

Use "Filer":

Boot Filer and choose F for Filer choose F for File Commands choose C for Copy Files You must supply the from and to path names. copy /users.disk/prodos to /daugxxx/prodos

Repeat procedure substituting basic.system for prodos and you are done,

Use "Copyllplus• (easier and quicker): Boot Copyllplus and select copy from Nain-Nenu select files from Mini-Menu select source slot and drive **(most cases**  6,1) and <return> select target slot and drive (most cases 6,2) and <return> Highlight Prodos <return> **Highlight Basic.System <return>** Type g,.the copy will run and both files will be on your Daug volume.

HAKUNAKE HEAVEN

peripherals as hand controls and graphic tablets which will<br>be able to connect to this bus in a daisychain fashion.

The mouse is more similar to the mouse on the Mousecard lie than to the **1ouse** on the llc. lt contains a microcontroller than can track the mouse's movements to plus or minus 63 increments. The Desktop Bus firmware supporting the mouse works pretty much like the Apple lie Mousecard in that it has a passive mode which means the Apple Ilgs can run non-interruptable sottware routines (such as timing loops) while still controlling the mouse.

All in all, Apple has turned in a product that **seems** both an original use and modification to existing technologies as well as being a stunning collection of new technologies<br>utilized in unique and well-designed methods.

lhis is not a machine that will be outmoded anytime soon.

## STAR PRINTER PROBLEN

If you have Appleworks Yer 2,0 and are using a STAR printer **6emini** 101 you have a problem which did not appear in earlier versions of the **program.** The new version will not accept "control@• as **a command** code for your printer. This **command** and escape is used for starting "Superscript" and ending 'Underlining•,

A phone call to the tech support people for Star failed to provide the complete solution to the problem. They said that "zero" "O" could be used since this was the same as "control @• however this failed to work but provided a lead. I found out that "escape @" a program reset command worked to end underlining but would not work to start "Superscript•. A further phone call to STAR resulted in no further help at this time since the tech who works on Appleworks problems was not available till next **week,** If you have any ideas give me a call and we can try it out. If the Star tech support gives **me** an answer I will report it next month.

Don Smith

## SPECIAL OFFER

Do you need extra **me1ory** since you didn't win the HARD SIDER?? Have some money left over from buying tickets or from Santa well the club has a deal for you. The Checkmate Technology people have set up a special Apple User Group price on its line of memory cards. The prices are listed below and are a good discount from the list price on the cards, however we need to order five (5) cards at a time to get this special price. See Don Smith at the meeting or call him (629-5033) for more information.

CLUB S175, DE

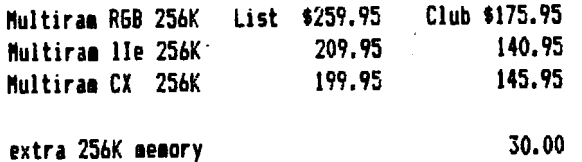

WANTED: BACK ISSUES OF APPLE RELATED MAGAZINES (E.G. SOFTALK,

INCIDER, NIBBLE, ETC.> --CALL JOHN PENDERY 325-1564

## MILTIRAN RGB

I finally managed to get the memory on my Apple IIE that will not give me that "out of desk top **1essage•** that I Nas seeing all to often in writing this newsletter. The CHECKMATE Technology people **1ade a** special offer to the club to try the line up of **nemory** cards that they offer at a special low price.

Since, 1 had been saving up for a memory card for **some time** this offer came at a find time **just** before that big day. I ordered my card along with several others from a very friendly young lady named Leti thru their toll free order number. My card was ordered with 1 meg on the board. The shipment was made on the same day that the order was placed which just shows that some manufactures do stock what they sell and you don't have to wait.

The cards all arrived in a large shipping box, I thought they had shipped the wrong order from the size of the box. But only the order expected Nas inside along Nith the extra memory that was ordered in plastic sleeves. The latest software update to the memory board was included version 5.0. This allows for the new Appleworks Ver 2.0 to be used with the card,

Included along with R6B card were two manuals to be used with the set up and operations of the card, The first manual was a preliminary manual for the RGB card and a manual update for this manual (ie before they finished the manual they had an update). I think that they could have easily put it in a small three ring binder and given a better appearance. This 1anual told you how to install the extra chips and install the card in the computer. It also described how to test and troubleshoot any problems on the card. The balance of the 1anual contained infor1ation which I **a1** sure is of interest to some programers etc. but which left me shaking my head.

The last two chapters advise about the warranty on the card and how to return it for service if needed. The warranty is for a full five years on the card and on the ram supplied by them. You can also extend this period for an additional five years for S25.00. A special feature of the warranty is that you can transfer the remaining life to a new owner for a ten dollar charge (provided the original owner registered with the company,

I installed my extra memory so that my card had a full 1 meq on it, if you have not installed chips before watch out that all of the legs are in the socket holes. The card Nas installed with no problems and the reverse side on the software disk which contains all of the utilities was used. Luck was with me and all of ram I installed proved to be good. I know that the tech's install chips all the time and don't think any thing of doing it, but for me getting a good reading the first **time was** great.

The second manual which is used by all of the cards explains how to use the card to expand Appleworks, most likely the biggest single reason for the purchase of the card. Inaddition it shows how to set up the card for both a PRODOS RAM and DOS RAM card, ie loading multiple programs into memory at the same time and switching between these programs. This manual has a one page revision to cover the revision 5 to the software. Other changes which are not covered are that you no long have the ability to load the three overlays individually but they are all now loaded in 30 seconds instead of 2 minutes. Inaddition the view clock option is now on the help screen. One of the major changes in revision 5 is that small files less than 136K are no longer split up into two files when more than half of the disk is used by other files. This was caused by the way appleworks saves files on a disk,

The major change you notice when you boot the Appleworks disk now is an added menu page asking if you want to start appleworks or change the data base limits, default is 500 but you can have 23000 with a small loss in desktop up to 4000 records. If you elect to start Appleworks the normal screen appears and shows a desktop of 758K and the day /date/time if you have a clock card. The effect of being able to work without having to worry about desktop plus having the whole program in memory speeds what you want to use the program for, in this case the newsletter.

The expanded Appleworks disk can be further improved with any of the accessory programs, Autoworks, Macroworks, Pinpoint, Jeeves. In general you use the accessory program after you have **1ade** the expanded disk to **1ake** a preboot change to use the program. In my case I installed Autoworks which 1 prefer to Macroworks on the expanded disk. If you have not seen autoworks yet come to the Appleworks S16 for a demo of the program.

This is just the start of my working with this memory expansion, but the manual shows a number of features that I hope to have time in the future to explore in aore detail and report to you in some future issue. In summary the Multiram card has delivered what it promised , large memory, increased size of the areas of Appleworks, large desktop and great speed up of the program.

Don Smith

#### Apple 11 Family Products

Apple lib5 Personal Computer (Includes UPU with 256K RAM, couse and detachable keyboard)

Apple 11e Personal Computer (Includes CPU with 128K KAM and built-in keyboard)

> $\mathcal{L}^{\text{max}}$  $\alpha_{\rm{max}}$

Apple lic Personal Computer (includes CPU with 128K KAM, built-in keyboard and 5.25 drive)

#### **URIVES**

Apple 5.25 Drive Apple 3.5 Drive Hard Disk 2050

#### **HUN LI UKS**

Apple Monochrome Monitor AppleColor Composite Monitor AppleColor KbB Monitor

KIIS

Apple lib5 Upgrade Apple IIc Hemory Expansion Kit (includes memory expansion card and new lic looic board)

256K Memory Chips Apple 5.25 Drive Controller Kit

**CARDS** 

Apple 11 SUS1 Card Apple IIc Memory Expansion Card

**SUFTMAKE** 

AppleWorks 2.0

Apple introduces Peripherals for Apple 11 Family

Cupertino, California. Apple Computer, Inc. today introduced a variety of memory, storage and<br>display products that take advantage of the capabilities of the new Apple libs computer and offer expanded functionality to the owners of current Apple II systems. The new products include:

-- An enhanced Apple lic which accepts a memory expansion card that adds user memory up to eight times the system's current 128 kilobyte (K) capacity;

-- The Hard Disk 20SC, a high-speed, 20-megabyte storage system based on the Small Computer Systems Interface (SCSI) for the Macintosh Plus and Apple 1165, lie and 11 Plus **COMPUTERS:** 

-- Three monitors in Apple's new "platinum" color scheme, including one that provides a super high-resolution color display for the Apple libS;

-- Platinum-colored floppy disk drives in both the 3.5-inch and 5.25-inch media formats.

Apple IIc Memory is Now Expandable

The Apple IIc, the entry-level member of the Apple Il family, is a ready-to-use system in a compact case. Its built-in disk drive, ports and connectors make it the easiest Apple 11<br>to set up. It comes already equipped with all the power and accessories desired by a large percentage of personal coaputer owners.

The enhanced IIc introduced today includes a redesigned logic board that accepts the new Apple IIc Memory Expansion Card. The dealer-installable card provides up to one negabyte of extra random access memory in increments of 256K. The system also features platinum keycaps and accents that match Apple's new line of platinum peripherals.

Uwners of current Apple ilc systems also can take advantage<br>of this enhancement through the Apple ilc Memory Expansion Kit. The kit contains a new logic board and the Apple lic Memory Expansion Card, and is priced so that current ilc owners pay the same price for additional memory as buyers of the enhanced lic.

Extra memory allows the Apple lic owner to create larger documents and work with more sophisticated software programs. The Expansion Card can be used as an internal disk drive (called a RAM disk) to provide fast access to programs and large data files.

A supplemental System Utilities Disk included with the Expansion Card provides a formatting utility that allows many<br>software programs to recognize and fully utilize the additional memory. Some programs, such as the new version of AppleWorks (2.0), automatically use the Expansion Card. Apple is working with third-party developers to increase the number of products in this category. A few mouse-based programs will require modification to operate correctly on new or upgraded lic's.

SCSI Hard Disk Supports Apple II and Macintosh Plus

A new high-speed storage system for the Apple Il Plus, lie, Apple lies or Macintosh Plus also was introduced by Apple today. The Apple Hard Disk 205C incorporates the Small Computer Systems Interface (SCSI) standard, which transfers information between peripherals and the computer faster than traditional disk interfaces. It provides 20 megabytes of formatted capacity on two Winchester hard disks--about 25<br>times the capacity of Apple's highest capacity floppy disk drive.

Un the Macintosh Pius, the Hard Disk 2050 plugs directly into the SCSI port. The drive also has a "daisy-chain" port. allowing the user to connect up to seven additional SCSI devices such as other drives or a backup device.

The Apple Il Plus, ile or Apple Ilb5 require a new controller card, the Apple Il SCSI Card. It has an expandable data bus, allowing the user to connect up to four additional SCSI devices. Software built into the card conforms with the ANSI SCSI protocols, insuring compatibility with a growing number of SUSI devices on the market.

Honitors

Apple's three new monitors provide a variety of video display solutions for the new Apple 1165 and other members of the Apple Il family.

The AppleColor RbB Monitor provides a new high-end color solution that matc Apple 1165. With resolution of 640 by 200 pixels on a 12-inch screen, it displays extraordinarily clear color images--even 80-column text in color is sharp. More than 4,096 color renditions are possible.

The AppleColor KbB Monitor plugs directly into the KbB (Red-breen-Blue) port on the libs. It fits on top of the IIbS and is in the new platinum color.

-- The 12-inch Apple Monochrome Monitor provides a larger monochrome display for the Apple IIc as well as a monochrome solution for text applications on the 1168. It generates black text on a white background (or vice-versa), making it ideal for the new generation of Macintosh-like software<br>available for the 1165.

The monitor's platinum case blends with either the new ilc (with platinum keycaps) or all-platinum f165. It is sized to sit either on top of the libS or on the existing Apple lic

Monitor Stand and plugs directly into the video jacks of each system.

A 14-inch composite coior monitor completes the new platinum-colored display options now available from Apple. The AppleColor Composite Monitor, with resolution of 560 by 192 pixels, is designed to be used primarily with the Apple IIc. It also provides an entry-level color solution for the IlbS: however Apple's KbB monitor is recommended for libS software that generates super high-resolution graphics,

The AppleColor Composite Monitor connects directly to the video jacks of any Apple Il system.

#### Platinue Floopy Disk Drives

The Apple 3.5 Drive is an 800K, 3.5-inch floppy disk drive<br>for the Apple 1165. As either a primary drive from which applications are loaded, or as a data storage device, the Apple 3.5 Drive provides over five times the capacity of 5.25-inch drives. Apple anticipates that most new libS applications designed for the system's speed and advanced graphics capabilities will be released on high-capacity 3.5-inch media.

The 3.5 Drive connects directly to the disk drive port on the Ilbs. Users can daisy-chain a 5.25-inch drive, or a second 3.5-inch drive, to a port on the back without needing a separate controller card. The 3.5 Drive features a disk exect button as well as an in-use light.

A second new drive, the Apple 5.25 Drive, is compatible with the entire Apple 11 family of computers and features a platinum-colored case that coordinates especially well with the Apple 11bS or 11c. It contains the well-established 5.25 mechanism used in many older Apple disk drives, insuring compatibility with the thousands of software programs in this tormat. A new daisy-chain port on the back allows easy connection of a second 5.25-inch drive.

The Apple 5.25 Drive plugs directly into the disk drive port on either the Apple ilbS or lic. The Apple 5.25 Drive Controller Kit is required for use with the ile, il Plus or original Apple 11.

#### Availability, Warranties and Service

All products described above are available now through authorized Apple dealers in the U.S. and selected international markets. Apple's standard 40-day warranties are included with each product, and AppleCare extended service programs are available.

Apple and the Apple logo are registered trademarks of Apple Computer, Inc. Apple 11bS is a trademark of Apple Computer, Inc.

# A FEW 600DS LISTS

You may know that Apple maintains an extensive listing of Apple II and Macintosh end users. These lists are used when they send mailing pieces--often including promotional offerings and other timely information to Apple owners. If you would like to be included in this list, simply notify the sembership chairman and he will send your name to Apple

## Vendor Support

ç,

Below are listed the phone numbers of some of the major software vendors. This section will be updated as new software becomes available or goes defunct. If there ate other vendor's which are not on this list, please bring them to my attention.

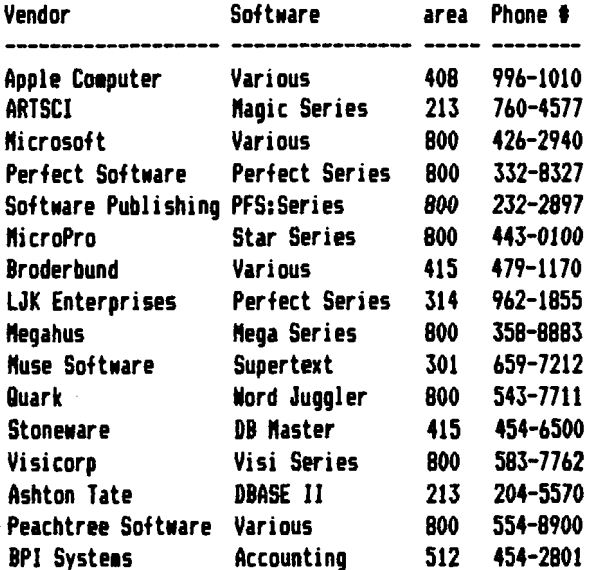

#### \*\*\*\*\*\*\*\*\*\*\*\*\*\*\*\*\*\*\*

## HELP LINE ==================

The following members have volunteered to answer questions by phone on the subjects listed. Please be considerate when calling for help. Think through your question; collect all the information: and don't call later than 10 p.m. If you'd like to help. let us know.

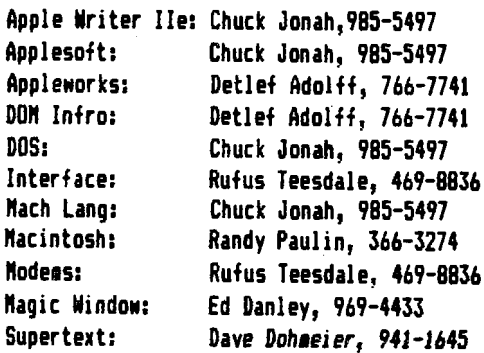

\*\*\*\*\*

DAUG Disk of the Month  $\frac{1}{2}$  66 - January 1987

 $\ddot{\phantom{a}}$ 

# FILE CABINET DATABASE PROGRAM reviewed by John Pendery

FILE CABINET is a database system that can be used for many applications such as mailing lists, phone directories, recipes, tracking **home** energy usage or inventory of personal possessions.

This version of FILE CABINET is actually **a series** of APPLESOFT programs in ProDOS format. It is significantly different from earlier versions, which used DOS 3.3, in that only one portion of the program resides in memory at one time. This greatly increases the amount of aemory that can hold database information. The ProDOS <CHAIN> command allows FILE CABINET to be structured this way.

When you 'BOOT' this disk you will **be** given a menu containing the options listed and described as follows:

- 1. FILE CABINET-PRODOS is the main program. Choosing it will lead to the **database** entry **1enu** listed below.
- 2. FILE CABINET STUFFER: allows entire files to be changed or **erased.**
- 3. FILE CABINET INITIALIZER: sets up files with a specific number of records.
- 4. FILE CABINET MODIFIER: allows headers to be added, changed or deleted.
- S. FILE CABINET INSTRUCTIONS: is a very brief overview of the several versions of the FILE CABINET series. It is more descriptive than instructional. A good set of instructions is in the TEXT-file 'FILECAB.INSTR To read it you can use the 'TYPE' command below or a word processor (such as DOM #42 or #52). I recommend printing it out.
- 6. FILE CABINET ONE PROGRAM: is the same as choice #1. I At least I think it is.)

7. 'TYPE' COMMAND INSTRUCTIONS: 8. INSTALL 'TYPE ORI&.'  $COMMAND:$ 9, INSTALL 'TYPE' CO"NAND: see 'TYPE' **co11and** instructions to describes what it is and how to use it. 'TYPE' allows a text file to be listed on the screen or a printer. Two versions are provided discover why,

10. QUIT TO BASIC: Self explanatory Choosing option #1 (FILE CABINET PRODOS) from the above menu will present the following menu of database building, editing and using options. These options are self explanatory.

- 1. SELECT DATA BASE 2. SEARCH AND/OR CHANGE DATA **3. ADD RECORDS** 4. DELETE RECORDS S. REPORT 6. SORT 7. TURN ON PRINTER 8. TURN OFF PRINTER 9. LIST DATA BASE
- 10. QUIT

Overall FILE CABINET is a good program for the casual database user. It does a nice job of constructing and maintaining a **database.** Although the program has some draw-backs, they are not serious

- **a** To DELETE a record you must know the record number which can be found using the program but it would be easier if any header could be used.
- **a** Since SEARCH will only find one record at a **time,** it has to be set-up for each time it is used.
- a When using two or more disks of database files at the **same**  time, changing volume names is a little difficult.
- **S** FILE CABINET will not show you the result of a SORT directly. You have to use the REPORT option to read the sorted records.

# $=$   $=$  DAU6 Special # 23  $=$

This Month's special is just in time for that dreaded yearly event - Income Tax Time. It originates with a local group, the Aurora Area Apple Core, and contains 10 different AppleNorks files to help you with your taxes. Instructions are provided.

Also included are Spreadsheets for Classroom attendance, ranking, linear and exponential regression, stock analysis and a sell/buy **demo** for your house.

Each tax spreadsheet covers 86 through 88. The rate schedules for each filing status and year are in the spreadsheets.

These tax spreadsheets automatically calculate the zero bracket amount (ending 86), the standard deduction (beginning 871, the personal exemption, allowable medical deduction, allowable interest deduction !beginning 871, net **misc.** & employee business expenses (after 2% limitation), two-wage earner deduction (86 only), various totals, new surcharges (beginning 88), self-employment tax, and finally the total tax for each year. The spreadsheets will also compare your itemized deductions to each years standard deduction and choose the higher value.

## ••••••••••••••••••••••••••••••

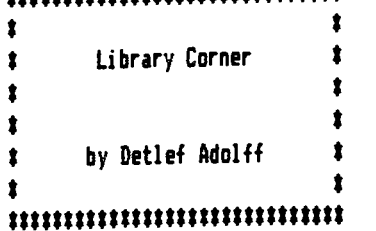

# Blank Diskettes SPECIAL

**Remember that blank diskettes are available for purchase from** the Librarian at club meetings. Because of an unusually advantageous purchase, the cost is only **t3,97** for 10 diskettes plus tax. The diskettes come in multiples of 10 and include sleeves.

# **Member Donated Program Disk**

Next month's DoM will be our 2nd Annual Member Donated Program Disk. It will feature not only the entries in the December '86 Programming contest, but also other programs written by club **1e1bers** or Public Doaain Prograas donated by **1e1bers.** 

NE NEED MORE PROGRAMS!!!

If you have a program that's nifty, a subroutine that's fantastic, or a super-duper utility that saves you time, aoney, frustration, or aggravation please share it with the rest of us.

**1•1** especially looking for AppleNorks teaplates, enhanceaents, and siailar goodies, since I plan to have a double-sided DoN with 1any useful AppleNorks utilities on the reverse.

Just bring a disk with your donation on it to me. Not only will you get your original disk back next month, but if your program is used, you will receive next month's DoM FREE.

So, give a little, gain a lot, and earn the undying gratitude of the entire D.A.U.6. membership.

Uana Commercial Credit and Apple Uffer Leasing Program

Cupertino, California. September 4, 1986. Apple Computer,<br>Inc. and Dana Commercial Credit Corp. (DCC) today announced an agreement to form Apple Commercial Credit, a customized Jeasing program to be administered by DCC through which authorized Apple dealers, marketing representatives and resellers can ofter leasing options to business customers.

"Apple Commercial Credit will provide both the Apple reseiler and the Apple business customer with options and advantages not offered through other independent leasing programs that are currently available to them. " said C. Lamar Potts,<br>Apple's manager, end user finance programs. "The program is designed to enhance Apple's success 1n the business aarketplace.•

The primary objective of Apple Commercial Credit is to provide resellers with a method for establishing long term relationships with business customers. The program provides a number of new features while maintaining competitive rates. These features include built-in protections against missed payments and obsolete equipment; an add-on program that allows a customer to add equipment or software to the lease throughout the term; and a 125 percent credit line that is carried.forward with each order, eliainating approval process repetition.

"Apple's decision to choose DCC underscores our position as a leading provider of national lease/finance programs to major<br>manufacturers and distributors of business equipment,• said ft1chael A. Disch, director, nationaJ accounts of DCC. Dana Commercial Credit is located in Troy, Michigan, with offices 1n 2Y cities throughout the country. DCC leases and finances capital equipment, including office, computer and telecommunications systems.

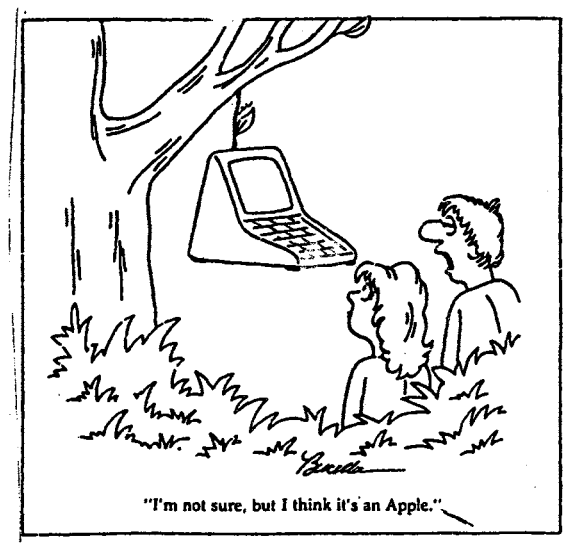

Microcomputing, September 1982 103

Apple lechnical Manuals and lools Centrally Available

Apple Computer. Boston, Massachusetts. Inc. and A.P.P.L.t Co-op today announced at the MacWorld Exposition, here, that a central source of technical materials for Apple programmers and developers will be available from the newly formed Apple Programmers and Developers Association (APDA).

Founded with the full cooperation of Apple Computer, Inc. by A.P.P.L.E. Co-op, a 20,000-member, worldwide Apple user's organization based in the Seattle area, APDA will provide a central source of professional software and hardware development tools, technical notes, and technical manuals for those developing software and peripherals for any of Apple's computers.

APDA membership, which includes a quarterly catalog and newsletter, regular update bulletin, and ordering privileges, costs \$20. a year and is available to the entire programming community.

By providing a central source for Apple 11 and Macintosh development tools, utilities and documentation, APDA will enable programmers and developers to quickly find and order the materials previously available only by contacting a variety of sources.

"Programmers and developers are heroes at Apple," said Dan Cochran, Apple's Manager for lools and Languages. "The large community of programmers and developers who have produced software and peripherals for Apple machines has made Apple as strong as it is today. We are supporting APDA because we want this community, and Apple enthusiasts in general, to have timely, inexpensive access to the best tools we can make available.

"We feel A.P.P.L.E. Co-op is the right organization to found and organize APDA, and we are fully supporting its efforts. A.P.P.L.E Co-op is one of the first and largest Apple user organizations in the country. It has extensive experience in providing software and documentation to Apple enthusiasts.

Dave Lingwood, APDA executive director, commented, "Apple programmers, developers, and enthusiasts are a special<br>community. APDA's first priority will be to provide them<br>with better access to the eaterials they need. But we'll also be surveying and listening to members to develop new services based on what they tell us.

APDA will inventory, catalog, and distribute development tools, system software, technical notes, utilities and manuals from Apple, languages and development tools from a variety of third-party companies, and technical books, including the entire Apple fechnical Library from Addison-Wesley. Apple hardware and Apple labeled software will continue to be available only from authorized Apple dealers.

Those interested in becoming APDA members should call 206/251-6548, or write to APUA, 290 SW 43rd Street, Renton, Washington 98055. A.P.P.L.L. Co-op also develops hardware and software, maintains a telephone hotline and bulletin board and published "Call-A.P.P.L.t." for the Apple 11 community and "Mac-A.P.P.L.E." for Macintosh users.

Want a FREE Disk of the Month?

There are several ways for you to get a FREE DoM.

Submit an article for publication in the Newsletter. We are always looking for more material. See Don Smith

Sponsor a friend as a new member of DAUG. See Jim Cormack

Submit a program for inclusion in the DAU6 Library or review a program scheduled for a future DoM. See Detlef Adolff

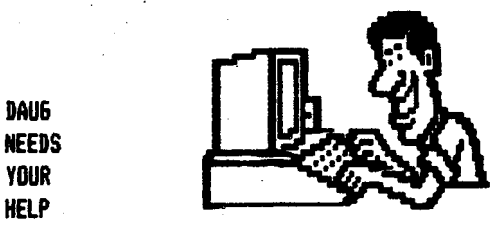

The only way to have a good newsletter each month is to get inout from members. You don't have to be a HACKER to contribute something. I really cannot write 7 pages each month without your help. Things we can use are:

\$Software reviews-games, business public programs, domain.etc. #Article or book reviews- from newspapers, magazines, books, etc. (except Nibble) #Short programs or routines-you have written #Programming tips & hints #Trivia-computer facts, cartoons, questions #Anything else of interest

Articles can be given to any of the officers at the regular monthly meeting. They can also be mailed directly to the Newsletter Editor at the following address:

# DON SMITH 20 S. LODGE LANE LOMBARD, ILL 60148

The deadline for submission of these articles is the date of the board meeting (see the schedule on page 1). As an added incentive for you to submit an article, you will be entitled to a free DOM during each month you submit an article.

Please have each submission consist of the following:

- 1) a printed copy of your article
- 2) a diskette containing your article
- 3) the word processor used to create your article
- 4) proof read your submission for spelling etc.

5) your name and telephone number

Your cooperation  $i$ s needed and aporeciated.

# AppleWorks SI6 Open Invitation

The number of members who are using AppleWorks has been steadily increasing, and so have questions about how to get the most of of this program. Our Librarian, Detlef Adolff, is leading a SI6 (Special Interest Group) on AppleWorks.

The group meets on the 4th Tuesday of each month from 7 to 9 pa at the Wood Dale Public Library at Foster & Wood Dale Road. Everyone is invited, whether experienced user or complete novice. Call Detlef for details.

 $\overline{7}$ 

## VISIT OUR FRIENDS!  $=$ == $=$

A number of local computer stores support our activity by offering the discounts listed below to those who show their membership cards. Stores that sell merchandise to everybody at a discount are not included.

C B M Computer , St.CharlesRdandRoute83, Elmhurst (530-1125)-15% CB M Computer, 7 S LaGrange Rd, LaGrange (352-4700> -- 15% Farnsworth Computer Center. 1891 N Farnsworth Av,Aurora(851-3888)--15X Farnsworth Computer Center, 383 E North Av, Villa Park (833-7100) 15X Primetime Computer Services,9906 Wood Lane,Palos Hills,Ill (598-5200)-107. Save On Software, 111 E Roosevelt Rd.,Lombard, Ill 60148 (932-9144) --277. on software & supplies, hardware -good prices Software City,883 Geneva Rd.,Carol Stream,111 60187 (690-0880)- 157. Expert Computer Solutions, 2015 W Ogden Ave.,Lisle,Ill 60532 (963-6255) --15X Frequently a smaller discount is offered if a credit card is used. If a store would like to be included in this listing, please write the editor and give us your discount schedule for Apple-User Group members.

#\*\*\*\*\*

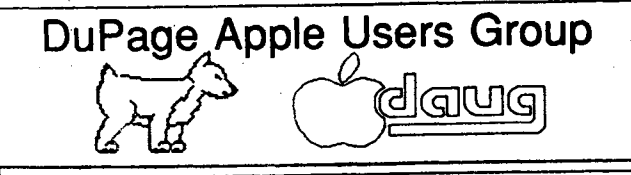

......

**P.O. Box 294** ... **Downers Grove,** IL **60515** 

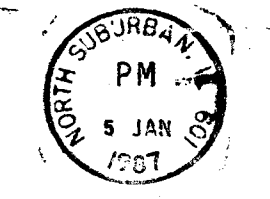

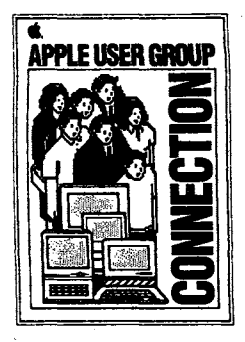

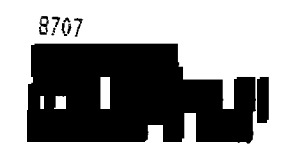

(The above mailing label is the only notice you will receive that your membership is expiring. Renewal of membership will involve the payment of the initiation fee of f8.00 plus the yearly dues of *\$12,00*  for a total of S20.00J

...

.,